附件 4

## 第十三届全国体育科学大会个人缴费操作指南

1.延续参会注册操作指南(附件 3),选择参会注册类型后, 点击"立即提交"。

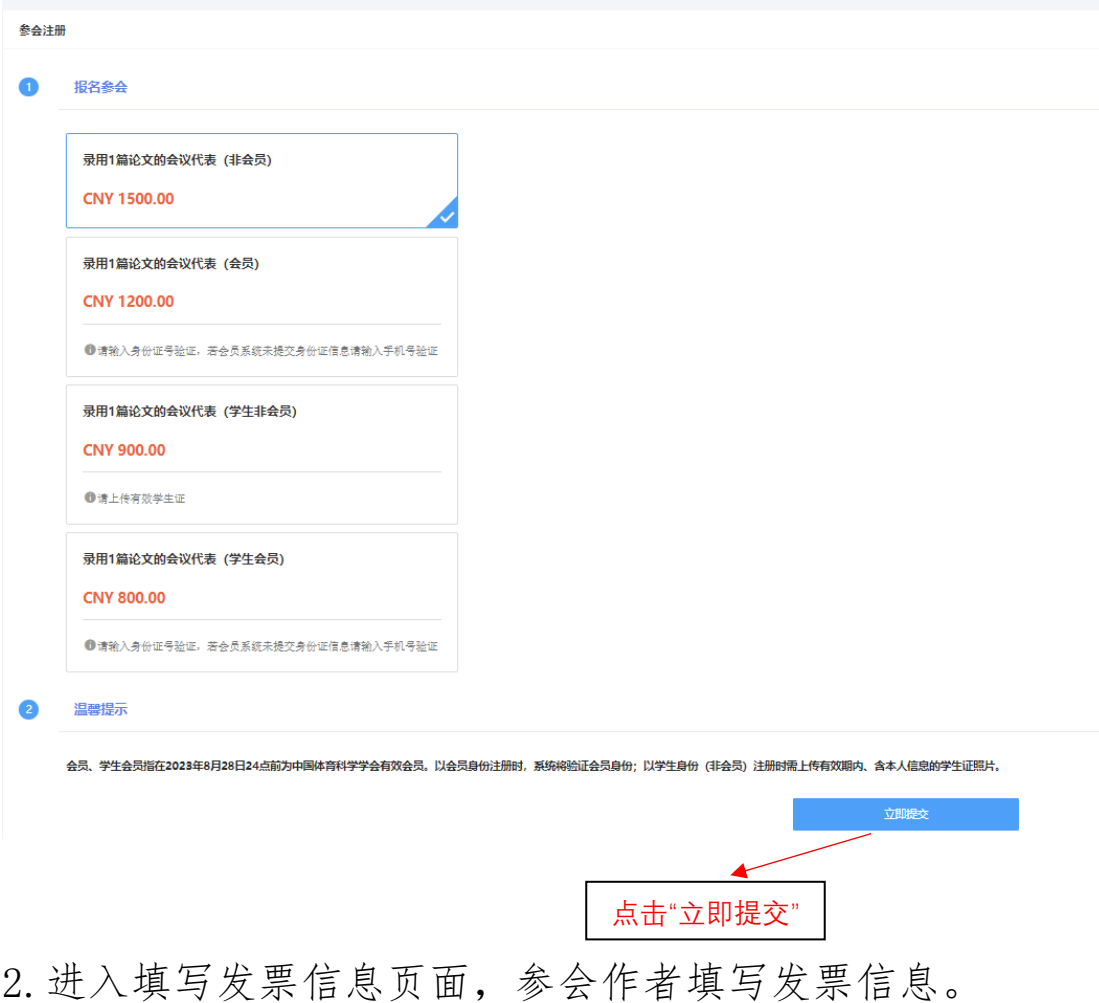

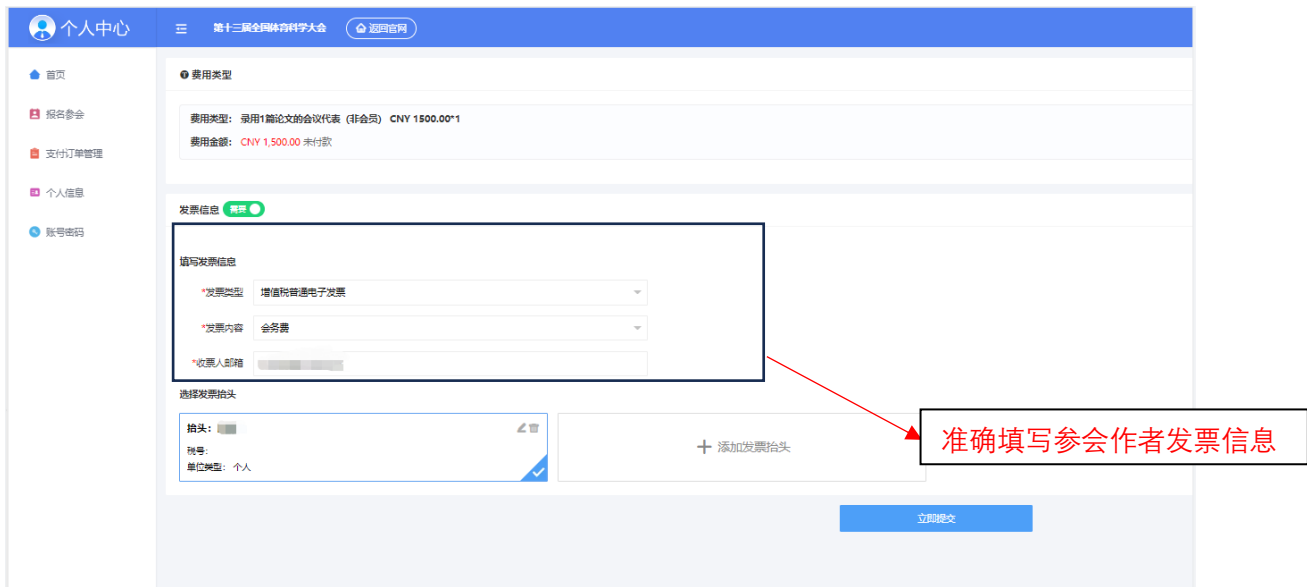

3.跳转至收费平台。

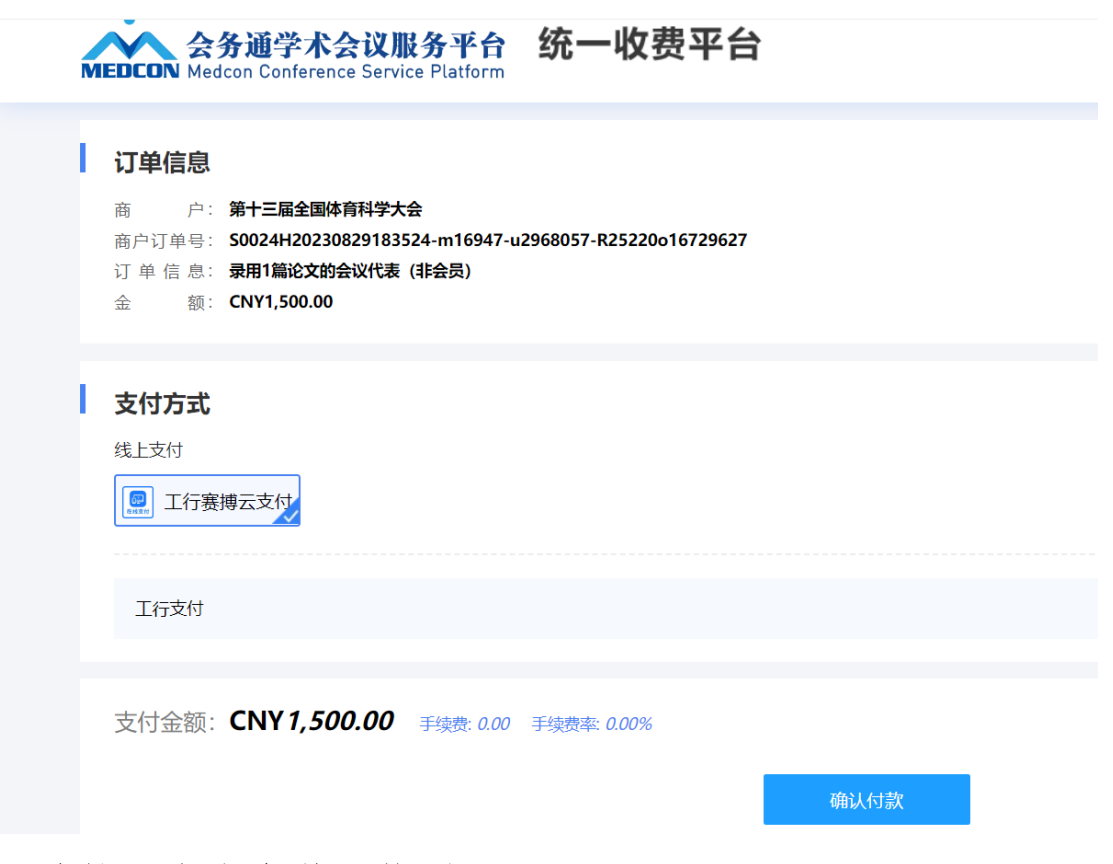

4.跳转至在线支付二维码。

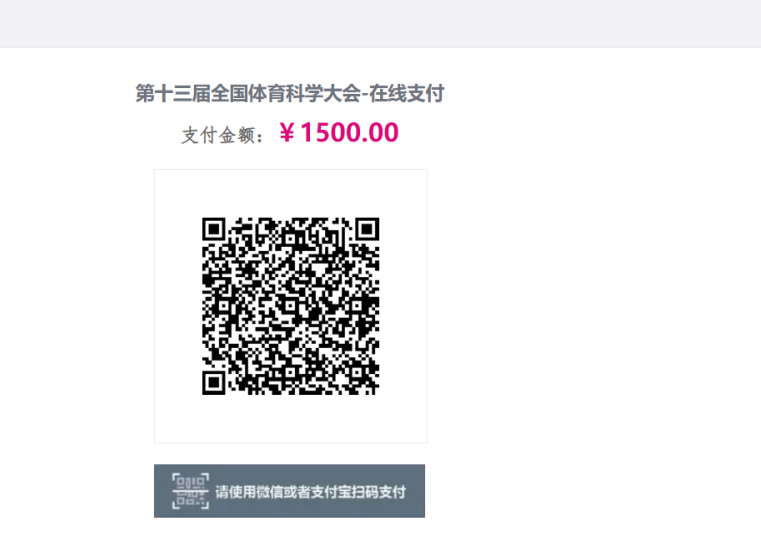

5.扫码后支付成功。

返回首页

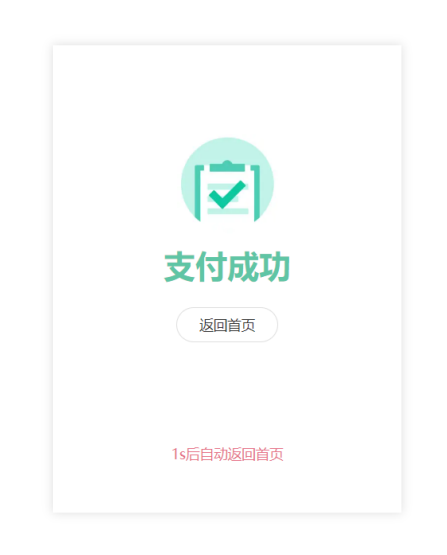